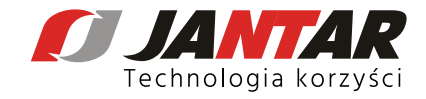

## **Jak wysłać zgłoszenie serwisowe poprzez www.helpdesk.jantar.pl?**

- 1. Wchodzimy na www.helpdesk.jantar.pl
- 2. Uzupełniamy dane w formularzu:
- NIP $^*$
- Temat\* ?
- Nazwa firmy\*
- Adres e-mail\*
- Numer telefonu\*
- Osoba kontaktowa ułatwi nam to kontakt z osobą wysyłającą zgłoszenie serwisowe ?

## \*pola wymagane

3. Pole opis zgłoszenia jest polem tekstowym, w którym trzeba opisać sytuację, zgłoszenie.

4. Zaznaczamy box z tekstem Akceptuję Politykę Prywatności i zgadzam się na otrzymywanie informacji od Jantar Sp. z o.o. związanych z realizacją zapytania.

## 5. Wysyłamy zgłoszenie poprzez przycisk **WYŚLIJ WIADOMOŚĆ**

6. Na podany adres e-mail zostanie wysłane potwierdzenie z numerem zgłoszenia.

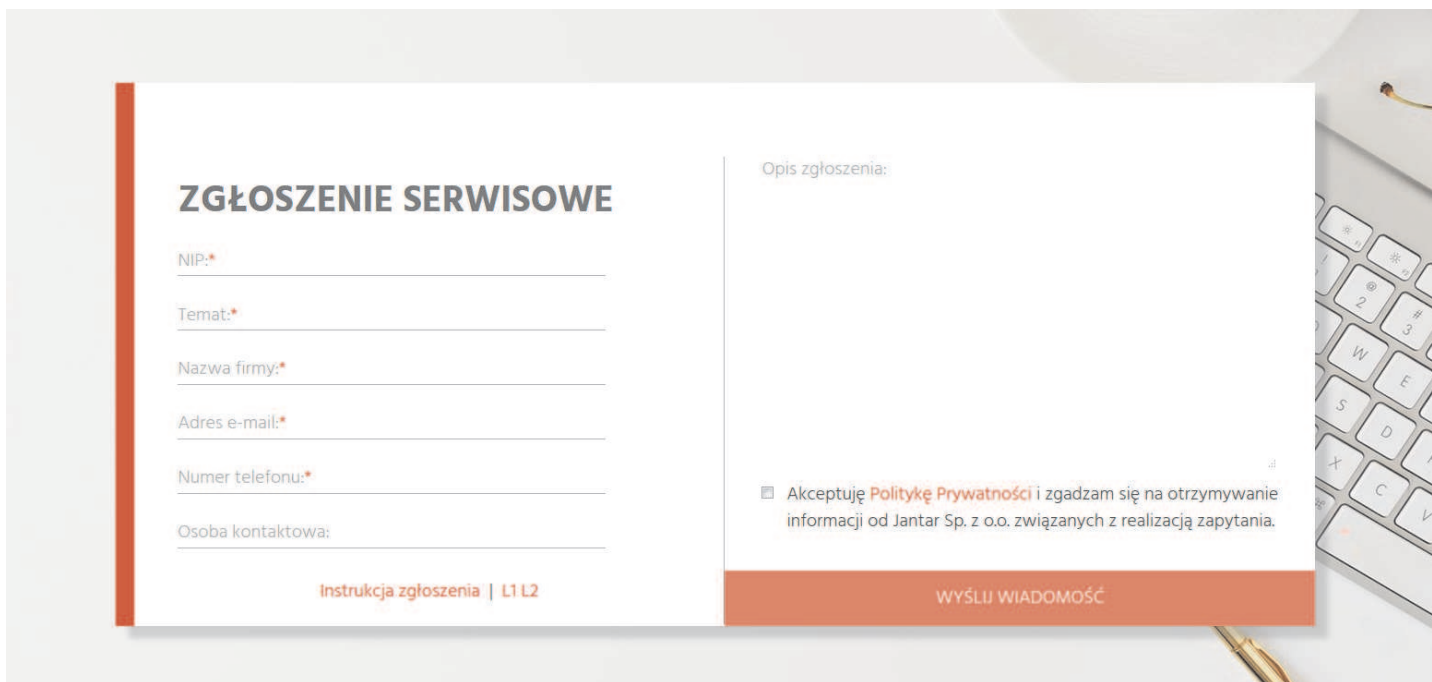

. Wszelkie uwagi związane z działaniem formularza prosimy kierować na adres marketing@jantar.pl.